# FY25 Indirect Cost

Changes and Updates to the Indirect Cost Supplement in Grants Management Enterprise (GME) for FY25

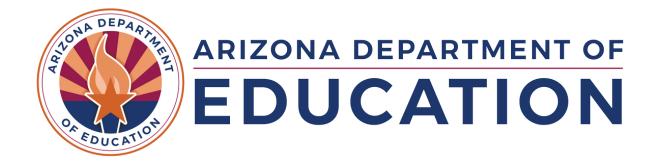

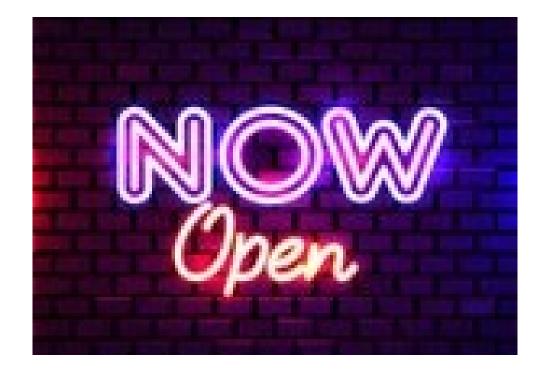

# **New Indirect Cost Supplement**

- As in prior years, there are three main components to the Indirect Cost request:
  - 1) Data Sheet
  - 2) Restricted Rate Calculation Page
  - 3) Unrestricted Rate Calculation Page

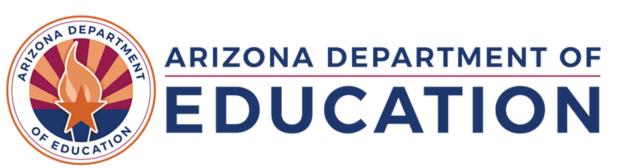

### **Data Sheet**

- Based on an in-depth field test, the data sheet for FY25 is very similar to FY24.
  - Anticipate changes to the level of detail requested for Function Codes and Object Codes in FY26
  - These changes, along with some LEA-shared resources, will be made available soon
- Based on guidance from our federal indirect cost team at US Dept. of Education, certain fields on the data sheet will not allow for the indirect column to be filled in. According to our federal partners, these costs would be direct costs.

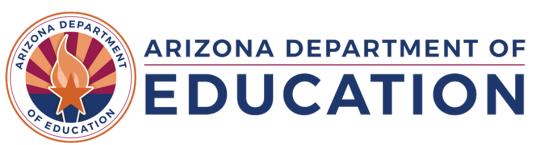

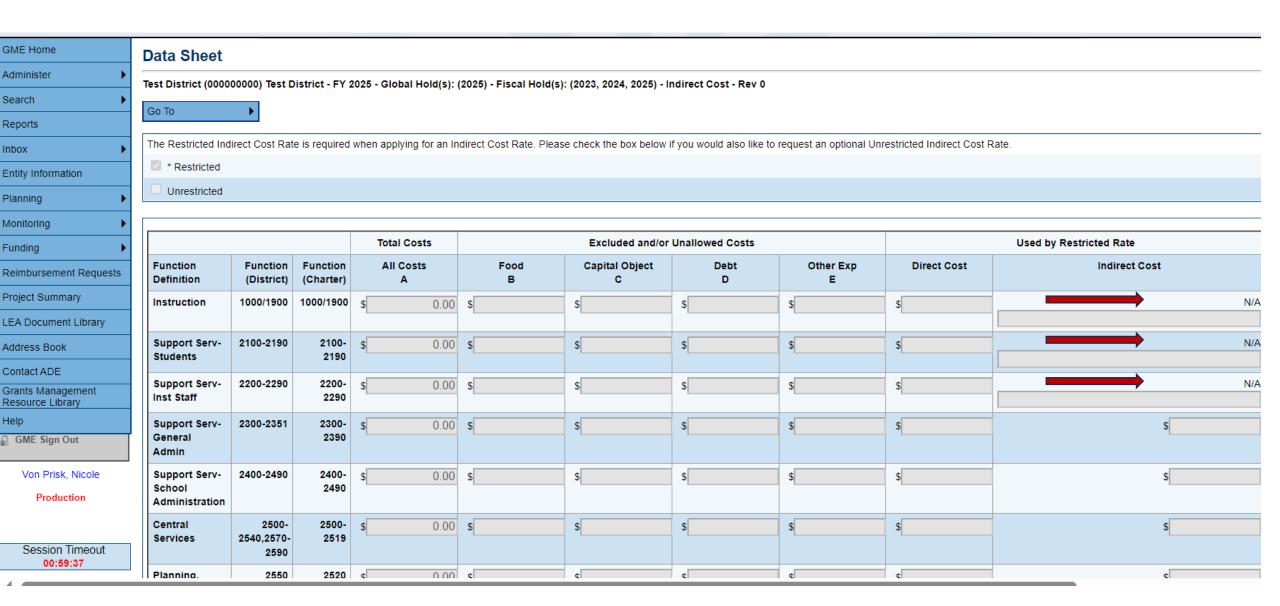

Based on Education Department General Administration Regulations (EDGAR) and U.S. Department of Education (ED) guidance, specific indirect cost fields are not fillable.

## Restricted Rate Calculation Page

- Information, such as expenditure codes, pulls from your data sheet into fields on the rate calculation page
- The restricted rate caps at 8%
- The carryforward field is not populating for FY25, as FY25 is a baseline year for carryforward
- Over or under recovery of indirect costs in FY25 will impact your indirect cost rate for FY27

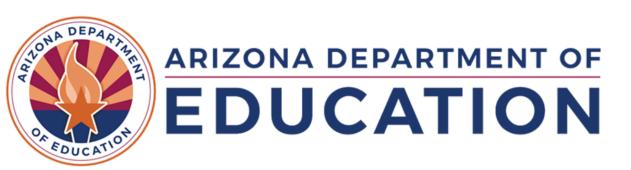

For FY25 and FY26 the **Previous Carryforward cell** "Y" will be blank, as FY25 and FY26 will be baseline years used in calculating carryforward for future years. Any over/under recovery for **FY25 Indirect Costs will apply** in line "Y" for FY27 and any over/under recovery in FY26 will apply in line "Y" for FY28.

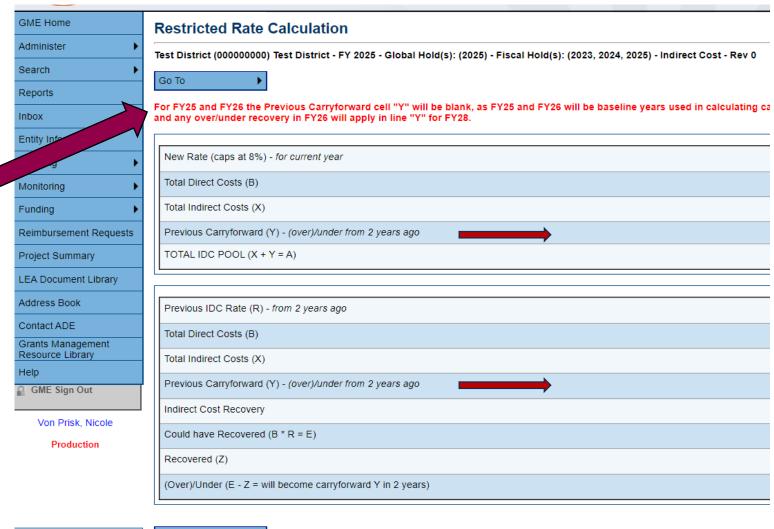

Session Timeout 00:50:10

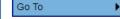

# **Unrestricted Rate Calculation Page**

- Information, such as expenditure codes, pulls from your data sheet into fields on the rate calculation page
- The unrestricted rate caps at 18%
- The carryforward field is not populating for FY25, as FY25 is a baseline year for carryforward
- Over or under recovery of indirect costs in FY25 will impact your indirect cost rate for FY27

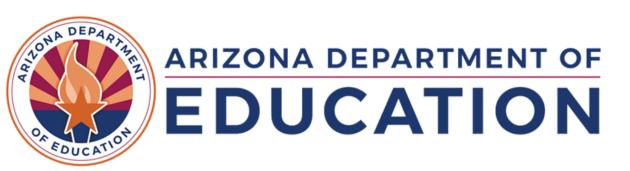

#### Unrestricted vs. Restricted

- Your LEA may only use up to the unrestricted rate on federal grants that do not have a Supplement, Not Supplant (SNS) provision
- If a federal grant has a Supplement, Not Supplant requirement AND allows for indirect costs, you may only recover up to the restricted rate for indirect costs

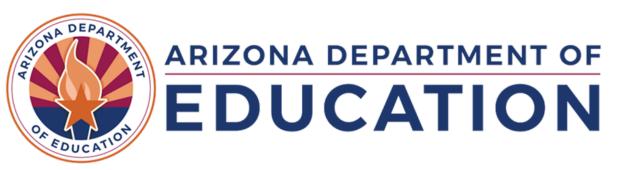

# I have an approved rate, now what?

- If your FY25 federal grant is <u>already</u> directorapproved, and now you want to budget your indirect costs based on a new FY25 approved rate, you need to <u>start a revision</u> to the funding application and the
  - approved rate will populate on the Budget page, allowing for budgeting of indirect costs
- If your FY25 federal grant is <u>not yet</u> directorapproved, and you want to budget your indirect costs, you may begin once that new FY25 rate has been approved. This will populate that approved rate on the Budget page.

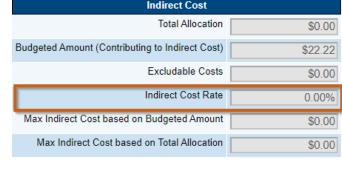

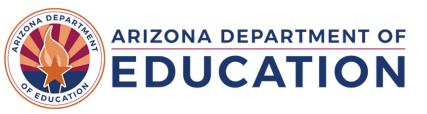

# Thank You

We want to thank our partners in the field who gave of their time, tested the tool, and provided us with specific feedback on the new Indirect Cost supplement in GME.

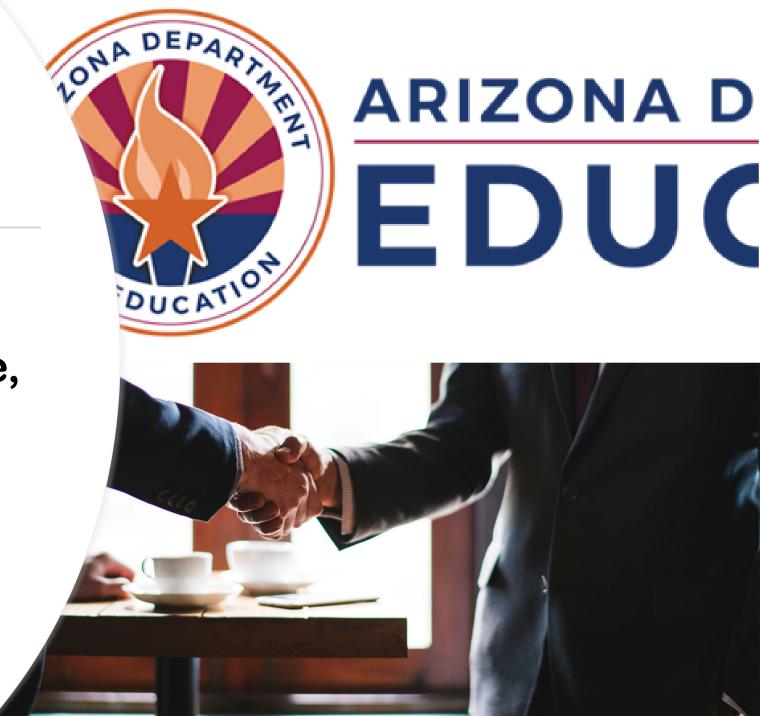

### We're here to help!

ADE Helpdesk: <a href="https://helpdeskexternal.azed.gov">https://helpdeskexternal.azed.gov</a> \*\*Put "FY25 INDIRECT COST REQUEST" in Title

GM Website: <a href="https://www.azed.gov/grants-management">www.azed.gov/grants-management</a>

GM Hotline: 602-542-3901

#### **Grants Technology Grants Training** Fiscal Processing **Fiscal Monitoring** Option 1 Option 2 Option 3 Option 1 Reimbursement **GME System** Training and Single Audits Requests **Professional** Support Fiscal Monitoring Development Completion GME System Corrective Action Reports Updates & Training Plan Support **Enhancements** Resources & Title I **Materials** Maintenance of GSA & Self-**Effort** Assessment **Technical** Assistance **Indirect Cost**

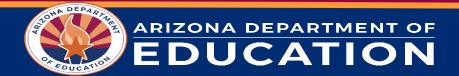